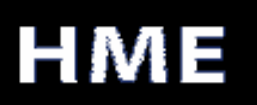

## COM6000 COMMUNICATOR®  $\overline{a}$

## REKISTERÖINTI-OHJEET

Ennenkuin Wireless 6000 –järjestelmä voidaan ottaa käyttöön, jokainen Communicator pitää rekisteröidä järjestelmän keskusyksikön kanssa. Keskusyksikkö tunnista Communicatorit, ja estää samalla taajuudella toimivien eletronisten laitteiden häiriölähetykset. Enintään 15 Communicatoria voidaan rekisteröidä yhteen keskusyksikköön.

## COMMUNICATOR® rekisteröidään seuraavalla tavalla:

HUOM: Communicator saa olla enintään 1.80 metrin päässä keskusyksiköstä, kun rekisteröinti suoritetaan.

- Varmista, että kaikkien rekisteröitävien Communicatoreiden virta on katkaistu ja että keskusyksikössä virta on päällä. Muut Communicatorit voivat olla joko päällä tai pois päältä.
- Jos keskusyksikköösi on kytketty lisä-antenni, tulee se irroittaa keskusyksiköstä rekisteröinnin ajaksi. Mikäli teillä on kaksi samanlaista lyhyttä antennia, ei kumpaakaan tule irroittaa.
- $\blacktriangleright$  Avaa keskusyksikkö painamalla laitteen päällä olevia kielekkeitä ja varovasti vetämällä laitteen yläreunasta kantta itseesipäin. Tämän jälkeen paina Registration-nappia, kts. kuva 1.

 Jos yksikään Communicator ei ole päällä, niin Status-valo vilkkuu punaisena. Jos Communicatoreita on päällä, status-valo palaa vihreänä.

 Kun olet painanut rekisteröintinappia, Communicatorin ID -näytössä näkyy pieni "o" (= open) ja status –valo vilkkuu vihreänä.

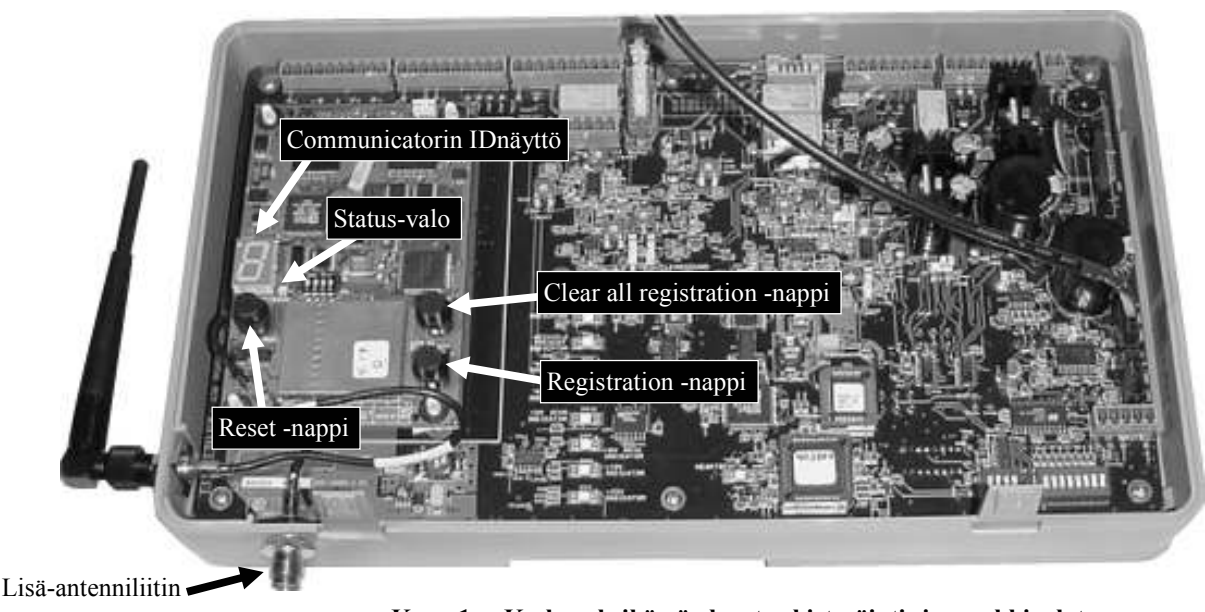

Kuva 1. Keskusyksikössä olevat rekisteröinti- ja merkkivalot

EKAB Systemservice Oy · Pukinmäenaukio 4, 00720 Helsinki · Puh: 045-6345600

 Paina Communicatorissa oleva B –nappi pohjaan. Paina PWR (power) –nappia. Vapauta molemmat nappulat. Tällä tavalla Communicator menee rekisteröintitilaan.

 A1 ja A2 –nappien vieressä olevat kaksi virtavaloa alkavat vikkua punaisena, jonka jälkeen valot vikkuvat vihreänä muutaman kerran. Sitten valot sammuvat.

- Odota hetki!
- Yksi seuraavista tapahtuu:

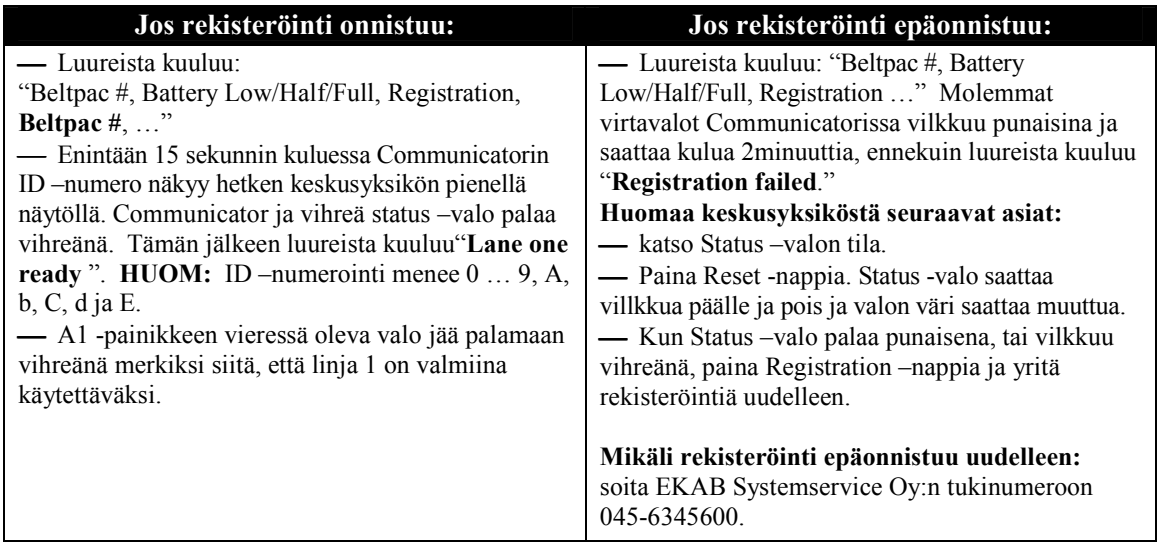

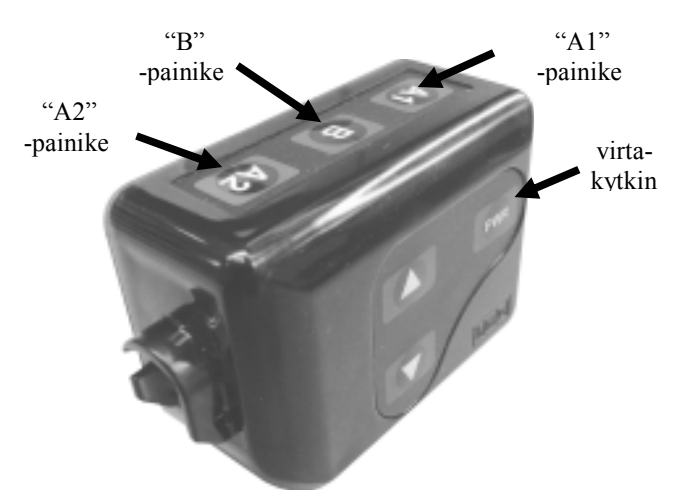

Kuva 2. Communicatorin rekisteröintipainikkeet

 Kun olet rekisteröinyt kaikki tarvittavat Communicatorit, sulje keskusyksikön kansi. Kytke lisä-antenni takaisin paikoilleen, mikäli olet sen aluksi irroittanut (kts. kuva 1).

## COMMUNICATOR ® ´ien rekisteröinnistä:

Kun ostat uuden Communicatorin tai saat sellaisen takaisin huollosta, tulee se rekisteröidä järjestelmään. Kun Communicator vaihdetaan, vanha laite jää keskusyksikön muistiin. Mikäli maksimimäärä (15) ylitetään, tulee kaikki rekisteröinnit poistaa. Tämän jälkeen pitää rekisteröidä teillä käytössä olevat Communicatorit takaisin järjestelmään yksi kerrallaan. Kun haluat poistaa kaikki rekisteröinnit, paina "Clear All Registration" –nappia ja "Reset" -nappia samaan aikaan. Katso kuva 1. Pidä edelleen "Clear All Registration" –nappia pohjassa, mutta vapauta "Reset" – nappi. Odota kunnes "c" (pieni) näkyy lyhyen ajan keskusyksikön näytöllä ja Status –valo vilkkuu punaisena. Nyt voit rekisteröidä Communicatorit takaisin järjestelmään.